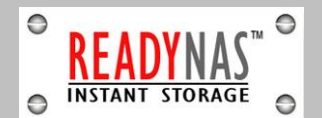

## **Starthilfe**

Wichtige Einstellinformationen und Führer zur ReadyNAS Dokumentation

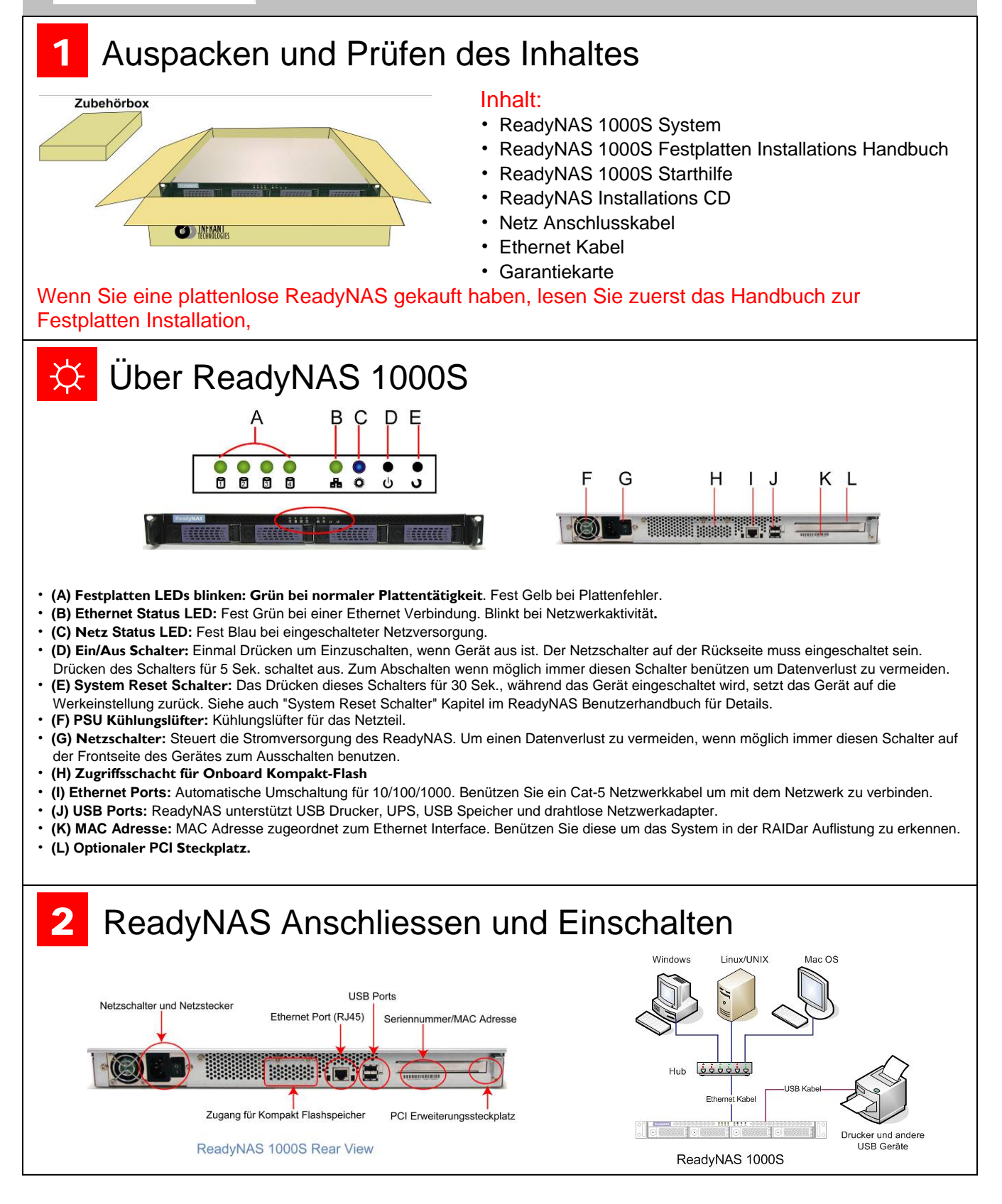

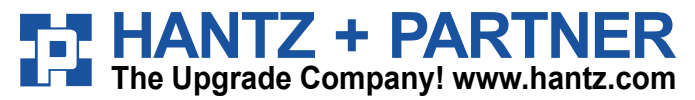

**Deutschland:** Tel.: 0761 / 59 21 00 Fax: 0761 / 58 52 28

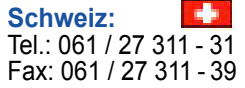

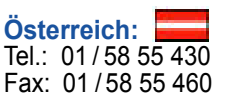

## 3. RAIDar Installieren und Einstellen von ReadyNAS

## ReadyNAS Installation CD beinhaltet

- Setup.exe
- ReadyNAS Handbuch zur Schnellinstallation

• Datensicherungs Software - GBM Pro Network

- ReadyNAS Benutzerhandbuch
- Endverbraucher Lizenzvereinbarung

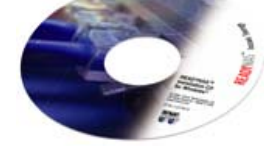

Installieren und starten Sie RAIDar. Folgen Sie der Anleitung im ReadyNAS Handbuch zur Schnellinstallation der CD.

Wenn Sie ein komplettes **ReadyNAS System** mit vorinstallierten Platten gekauft haben , so erscheint das ReadyNAS System in der RAIDar Skannliste und Sie können auf Setup klicken um den Setup Wizard zu starten. Loggen Sie mit dem Benutzername admin und dem Passwort infrant1 ein.

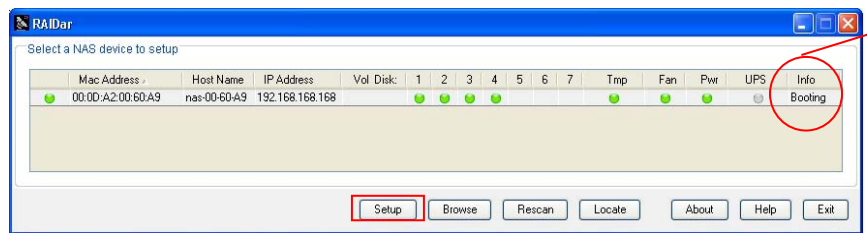

Die Info Spalte zeigt den Bootund Installation Status an oder die OS Version an, wenn der ReadyNAS einsatzbereit ist.

Wenn Sie ein **ReadyNAS** ohne Platten gekauft haben, so müssen Sie abwarten bis ReadyNAS installiert ist. Die Installation kann 45 Minuten oder länger dauern, abhängig von der Plattengrösse, bevor Sie auf den ReadyNAS Setup Wizard zugreifen können. Es dauert weitere 4 bis 5 Std. bevor der ReadyNAS vollständig initialisiert ist und vollredundant ist. Während der Installation die im Hintergrund läuft, wird der Zugriff zum ReadyNAS langsamer als gewöhnlich erfolgen. Die Info Spalte im RAIDar zeigt den aktuellen

Fortgang der Installation oder Fehler an, wenn sich ein Problem einstellt. Vergleichen Sie mit der LED Tabelle, welche der LEDs während der Installation blinken.

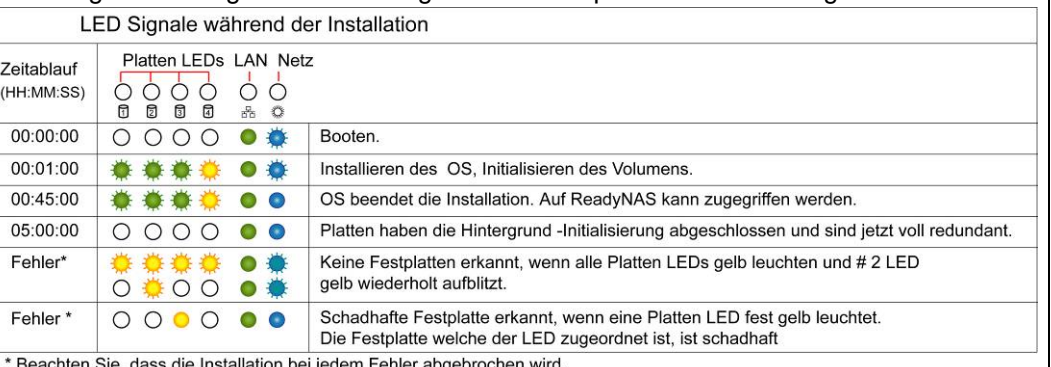

## Eine ausgefallene Festplatte austauschen

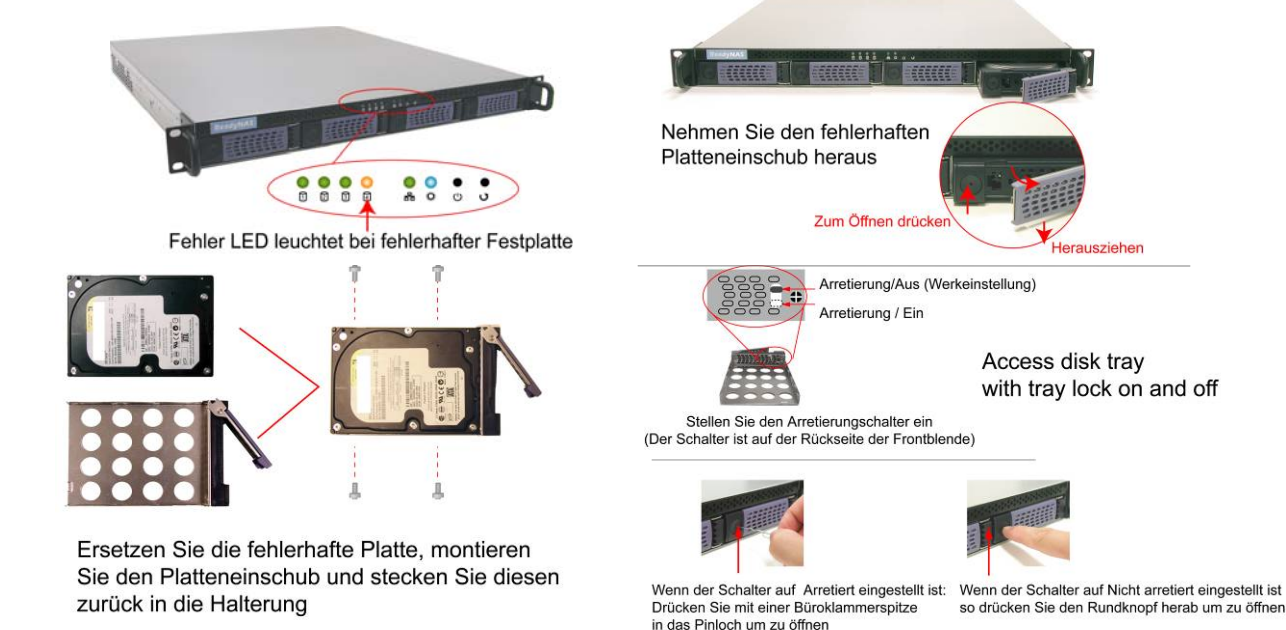